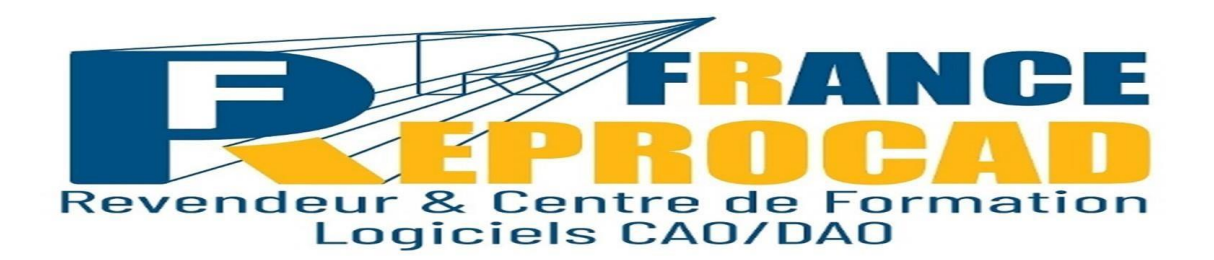

# **Programme INITIATION REVIT MEP «Les fondamentaux – Modéliser les réseaux CVC»**

**Durée : 5 jours** (Soit 35h).

**Niveau** : Initiation. **Public :** Dessinateurs BE, Projeteurs BE, Ingénieurs fluides (électricité, chauffage, ventilation, climatisation), Constructeurs, Architectes… **Pré-requis :** Connaître un logiciel de CAO/DAO est recommandé. **Sanction** : Attestation/Certification de réalisation de fin de stage mentionnant le résultat des acquis théoriques et pratiques. **FORMAT** : Présentiel ou distanciel.

**Objectifs :** Etre capable de concevoir un plan complet sur Revit Mep. (Génie climatique CVC), hydraulique (Plomberie) et électrique. Cette formation aborde la mise en place d'une collaboration pluridisciplinaire dans le cadre d'un process BIM.

#### **Les moyens pédagogiques et techniques en nos locaux.**

Salle équipée de 8 postes CAO + vidéo projecteur.

Un poste CAO par stagiaire.

Exercices théoriques et pratiques permanents pour valider les acquis durant le stage.

Formateur expérimenté.

Support memento de cours remis à chaque stagiaire pour pratiquer et prendre des notes.

Taux de satisfaction stagiaire sur ce stage \*: 5 /5.

\*Appréciation générale fin de stage année 2021.

CERTIFICAT Pour demande CPF - France Reprocad accrédité Tosa et ICDL.

Test en fin de stage pour dossier CPF. Taux de réussite (mention stagiaire « opérationnel » : 100%).

### **Infos utiles:**

\*Inter : Avec d'autres sociétés max 6 pers en nos locaux. \*\* Intra : Uniquement votre société sur site ou en nos locaux.

## **Lieu de Formation : Beauvais ou votre site.**

## **Les moyens pédagogiques en distanciel.**

Connexion internet – logiciel teams Microsoft ou Zoom – Logiciel concerné par la formation – webcam écouteurs appréciés. Le stagiaire doit etre équipé de façon identique. Un lien de connexion est envoyé la veille sur l'adresse mail du stagiaire**.**

# **Modalités pédagogiques en Distanciel et présentiel.**

Temps plein – horaires fixes en journée – 7h/jour. Horaire standard : 9h-12h / 13h30-17h30 (temps de pause compris). Voir convocation et livret d'accueil.

### **Programme**

**INTRODUCTION REVIT INTERFACE MEP Présentation de la formation Introduction au BIM Principe théorique du paramétrique et des familles. INTERFACE Fenêtre de démarrage Arborescence du projet Fenêtre Propriétés/occurrences Sélecteur de famille/type Barre de contrôle d'affichage de la vue courante Panneau Options FONCTIONS DE BASE Réglages de base du ruban Gérer (unités, style d'objets, paramètres supplémentaires…) Matériaux Navigation 2D 3D Différentes manières de Sélectionner Cotes temporaires et contraintes Les outils du ruban Modifier**

#### **DÉMARRAGE D'UN PROJET**

**Les principaux formats de fichiers Création d'un gabarit de projet et sauvegarde Choix d'un gabarit de projet préréglé LIER UNE MAQUETTE « ARCHI » RECUE POUR L'ÉQUIPE MEP Lier le fichier RVT archi dans son projet basé sur un gabarit MEP Collaborer sur un rvt lié : Copier/Contrôler Niveaux et Quadrillages Révision de coordination**

**CRÉER DES VUES PLANS PAR DISCIPLINE Création de vues en plan / plafond selon la discipline Les types de vues Les gabarits de vue par Discipline Organisation de l'Arborescence CRÉER DES COUPES Créer des coupes de travail et de Documentation Fenêtrage multiple LES DIFFÉRENTES VUES Les vues 3D et la zone de coupe Vue de Repère Vues de Dessin Vue de Légende Zone de Définition LES PARAMETRES VISUELS DE LA VUE Le panneau Visibilité/Graphismes dans la vue Utilisation des Filtres Cadrage de la vue Plage de la vue**

**ANALYSER LES BESOINS AU PROJET : ESPACES ET ZONES Les espaces, leurs propriétés et leur étiquette Créations de zones regroupant des espaces Navigateur de Systèmes Légendes : Choix des couleurs Calcul Charges de chaleurs et refroidissement Rapport de charges Nomenclature des espaces DISCIPLINE ELECTRICITÉ Paramètres électriques Placement de luminaires Placement des autres appareils Les systèmes électriques Paramétrer un tableau Raccordement au tableau Dessiner et modifier des chemins de câbles**

**INTRODUCTIONS AUX SYSTEMES DISCIPLINE PLOMBERIE – HYDRAULIQUE Paramètres de canalisations Préférences d'acheminement Dessiner et modifier des canalisations Isoler une canalisation Placer et raccorder des appareils sanitaires Placer des accessoires de canalisation (vannes pompes…) Dimensionnement DISCIPLINE GENIE CLIMATIQUE – OUTILS AÉRAULIQUES Paramètres de gaines Préférences d'acheminement Dessiner et modifier des gaines Isoler une gaine Placer et raccorder des appareils de génie climatique Placer des accessoires de gaine Dimensionnement**

**DETECTER ET CORRIGER LES COLLISIONS NOMENCLATURES LES OUTILS D'ANNOTATIONS Les autres outils d'annotation et de détails MISE EN PAGE, IMPORT, EXPORT Création d'une nouvelle feuille Le cartouche Le positionnement des vues Impression Export dwg**

Personne chargée de la relation avec les stagiaires : Mr SAGOT Thierry – Tel : 06.15.04.72.71

Accessibilité aux personnes à mobilité réduite : Oui / Nous consulter afin d'analyser et définir les meilleures solutions et modalités pédagogiques suivant le handicap.

Process administratif après acceptation du devis :

Envoi d'une convention de formation et des conditions de ventes. Le retour de cette convention signée avant le début du stage validera les dates prévues au planning et proposées sur le devis d'un commun accord. Puis 2 semaines avant le stage, convocation, règlement intérieur + livret d'accueil**.**